### Faire clignoter une LED

**Matériel**

• une LED de la couleur que vous voulez

#### **Montage**

Réalisez ce montage :

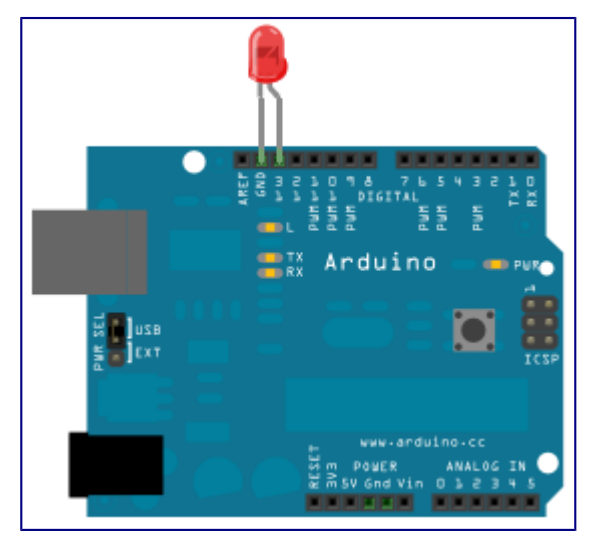

*Petite précision : sur la pin 13 de l'arduino, il y a déjà une résistance c'est pourquoi on peut se permettre d'y connecter directement la led!*

**Programmation**

}

Copiez-collez ce code dans l'IDE Arduino :

*Vous trouvez aussi le code par le menu Fichier->Exemples->Basics->Blink*

```
/*
Allume la LED pendant 1 seconde, puis l'éteint pendant 1 seconde.
*/
// Numéro de la broche à laquelle est connectée la LED
int \text{led } = 13;
// le code dans cette fonction est exécuté une fois au début
void setup() {
// on va modifier sa tension
pinMode(led, OUTPUT); // indique que la broche de la LED une sortie 
}
// le code dans cette fonction est exécuté en boucle
void loop() {
digitalWrite(led, HIGH); // allumer la LED, tension 5V sur la broche
delay(1000); // attendre 1000ms=1s
digitalWrite(led, LOW); // éteindre la LED, tension 0V sur la broche 
delay(1000); // attendre 1 seconde
```
Détecter quand un bouton est appuyé pour allumer une LED.

**Matériel**

- une LED
- un bouton poussoir
- une breadboard (plaque à trous pour connecter des composants)
- des fils
- une résistance de 10 kΩ

#### **Montage**

Réalisez ce montage :

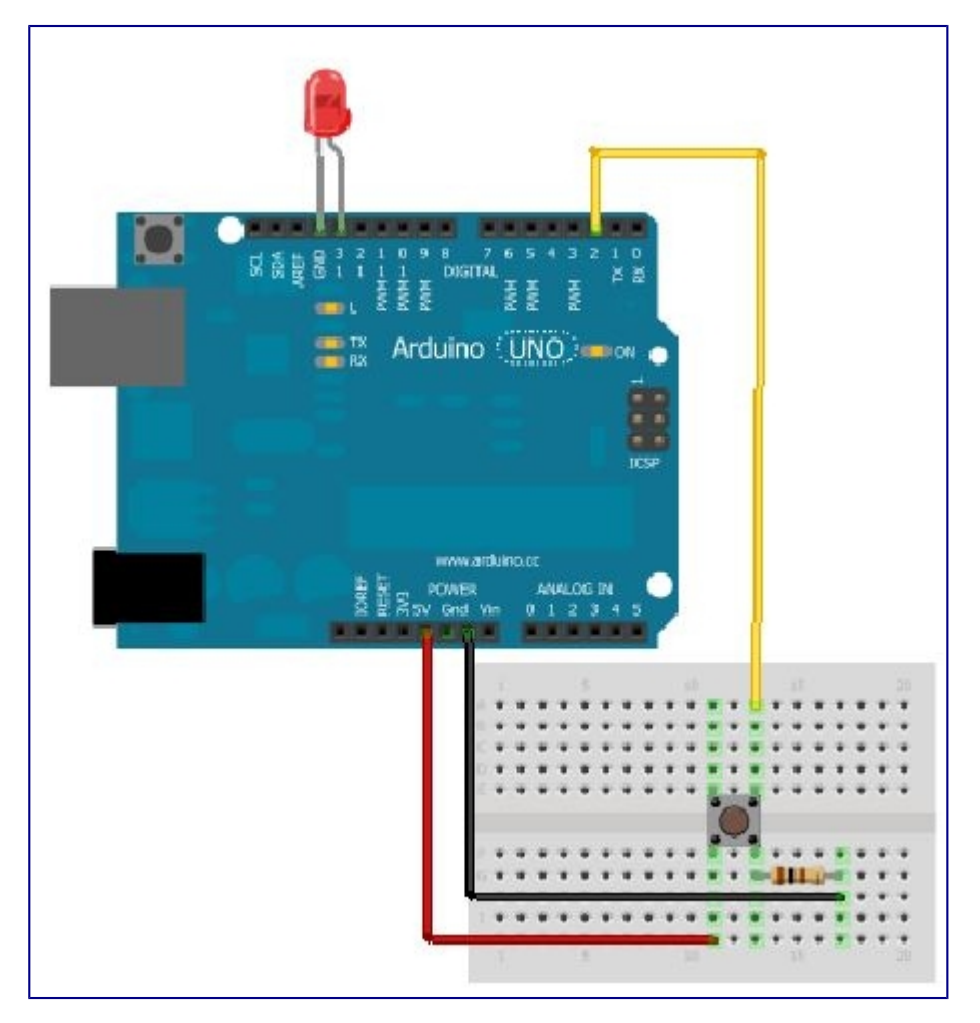

**Programmation**

```
/*
Allumage de LED par bouton.
Allume la LED quand on appuie sur le bouton.
*/
```
// Numéro de la broche à laquelle est connecté le bouton const int buttonPin =  $2$ ; // Numéro de la broche à laquelle est connectée la LED const int  $ledPin = 13$ ;

void setup() { // indique que la broche de la LED est utilisée en sortie : // on va modifier sa tension pinMode(ledPin, OUTPUT);

// indique que la broche du bouton est utilisée en entrée : // on va lire sa tension pinMode(buttonPin, INPUT); }

```
void loop() \{// lit l'état du bouton : appuyé si on lit 5V
// éteint si on lit 0 V
int buttonState = digitalRead(buttonPin);
delay(20); // anti rebond
```

```
// Condition sur l'état du bouton
if (but tonsState == HIGH) {
// s'il est à 5V (HIGH)
// on allume la LED
digitalWrite(ledPin, HIGH);
} else {
// sinon
// on éteint la LED
digitalWrite(ledPin, LOW);
 }
}
```
Lisez un peu le code pour comprendre ce qu'il fait. Ensuite appuyez sur «**Téléverser**«.

Essayez d'appuyer sur le bouton : la LED devrait s'allumer.

**Astuces**

- La **breadboard** est pratique pour faire les branchements : les trous proches sont connectés électriquement en colonnes (traces vertes sur le schéma), ce qui permet de brancher des composants ensemble.
- Toutes les broches de l'Arduino peuvent être utilisées soit en **sortie** (on modifie la tension), soit en **entrée** (on lit la tension).

Faire clignoter une LED plus ou moins vite selon la luminosité ambiante.

**Matériel**

- une breadboard
- des fils
- une résistance de 10 kΩ
- une photo-résistance
- une LED

#### **Montage**

#### Réalisez ce montage :

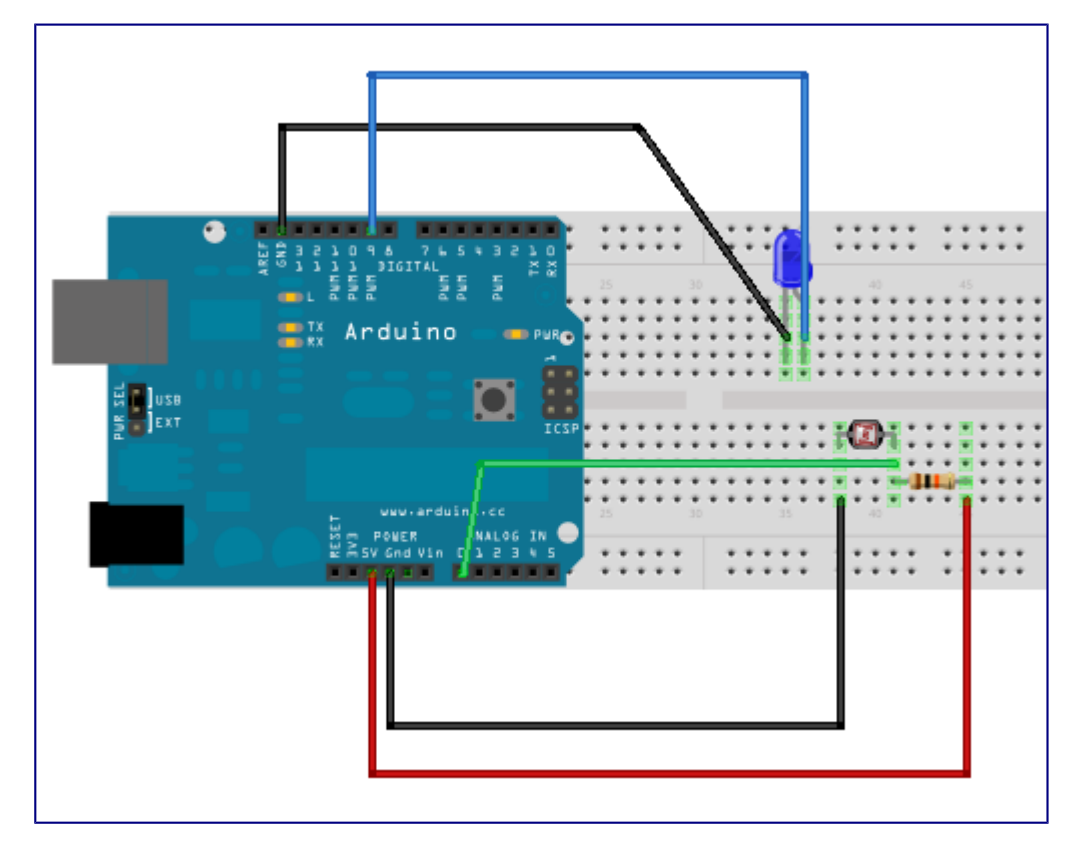

Lisez un peu le code pour comprendre ce qu'il fait. Ensuite appuyez sur «**Téléverser**«. Essayez de cacher le capteur avec vos doigts : la LED devrait clignoter plus ou moins vite.

### **Programmation**

```
/*
  Lit la luminosité et
  fait clignoter une LED à vitesse variable.
 */
// Numéro de la broche du capteur de luminosité
const int luminosityPin = A0;
// Numéro de la broche de la LED
const int ledPin = 9;
void setup() {
   // Initialise la communication avec l'ordinateur
  Serial.begin(9600);
   // Indique que la broche de la LED est une sortie
   pinMode(ledPin, OUTPUT);
}
void loop() {
   // Lit la valeur du capteur de luminosité
  int sensorValue = analogRead(luminosityPin);
// affiche la valeur du capteur dans le "moniteur" sur l'ordinateur
   Serial.print(" Valeur du Capteur = " );
   Serial.print(sensorValue);
 // Convertit la valeur en durée d'attente pour la LED
// il sera nécessaire d'adapter les valeurs du "mapping" en
// fonction de la luminosité ambiante
 int waitTime = map(sensorValue, 0, 1023, 20, 1000);
 // Envoie le résultat vers l'ordinateur
 Serial.print("\t Delai de clignotement (millisecondes) = ");
 Serial.println(waitTime);
```
// Fait clignoter la LED au rythme de la luminosité digitalWrite(ledPin, HIGH); // allume la LED delay(waitTime); // attends la durée choisie digitalWrite(ledPin, LOW); // éteinds la LED delay(waitTime); // attends la durée choisie

#### }

```
Astuces
```
- **Les broches A0 à A5 sont spéciales : elles permettent de lire une valeur analogique : non pas 0 ou 1 mais une valeur de 0 à 1023.**
- La photo-résistance est une résistance dont la valeur change en fonction de la luminosité reçue.
- Pour voir les données envoyées à l'ordinateur, appuyez sur la petite loupe en haut à droite de l'IDE Arduino. Les valeurs affichées vous permettront de calibrer votre fonction :

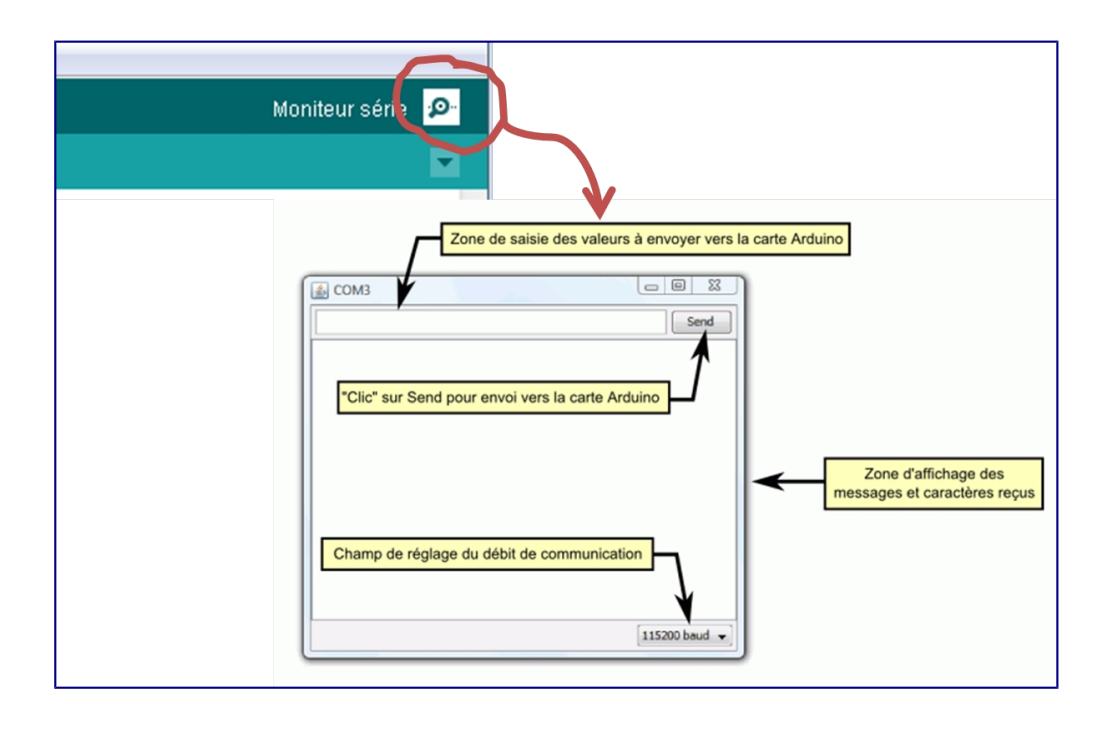

Jouer une mélodie avec un buzzer.

**Matériel**

- un buzzer
- une breadboard
- des fils
- une résistance de 100 Ω

#### **Montage**

#### Réalisez ce montage :

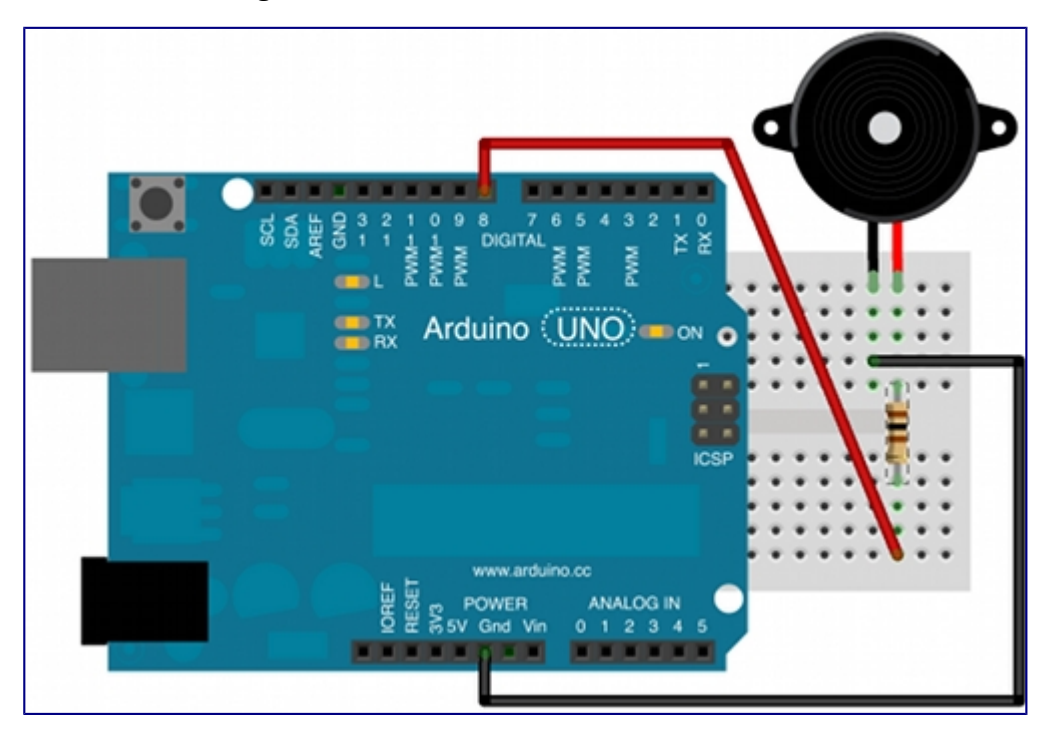

**Programmation**

Copiez-collez ce code dans l'IDE Arduino :

#### *Vous trouvez aussi le code par le menu Fichier->Exemples->Basics->toneMelody*

```
/*
```
Plays a melody

circuit: 8-ohm speaker on digital pin 8

\*/

#include "pitches.h"

// notes in the melody:

```
int melody\begin{bmatrix} = \{ \end{bmatrix}
```
#### **NOTE\_C4, NOTE\_G3,NOTE\_G3, NOTE\_A3, NOTE\_G3,**0**, NOTE\_B3, NOTE\_C4**};

```
// note durations: 4 = quarter note, 8 = eighth note, etc.:
```
int **noteDurations**[] = {

4**,** 8**,** 8**,** 4**,**4**,**4**,**4**,**4 };

#### void **setup**() {

// iterate over the notes of the melody:

#### **for (int thisNote = 0; thisNote**  $\leq 8$ **; thisNote++) {**

// to calculate the note duration, take one second

// divided by the note type.

 $\frac{1}{e}$ , quarter note = 1000 / 4, eighth note = 1000/8, etc.

int **noteDuration** = 1000/**noteDurations**[**thisNote**];

 **tone**(8**, melody**[**thisNote**]**,noteDuration**);

int **pauseBetweenNotes** = **noteDuration** \* 1.30;

 **delay**(**pauseBetweenNotes**);

// stop the tone playing:

#### **noTone**(8);

#### }

}

```
void loop() {
```
// no need to repeat the melody.

}

Lisez un peu le code pour comprendre ce qu'il fait. Ensuite appuyez sur « **Téléverser**« .

Vous devriez entendre de la musique.

#### **Astuces**

- **Le buzzer a un sens !**
- **La résistance sert à diminuer le volume.**
- La fonction *tone* permet de régler la fréquence d'un signal carré généré en sortie.

### **[Modifier l'intensité lumineuse d'une LED](http://wiki.labaixbidouille.com/index.php?title=Modifier_l)**

#### **Matériel**

- Arduino Uno
- Plaque d'essai (breadbord)
- LED
- Bouton Poussoir
- Résistance 1/4W 220Ω ou 330Ω peuvent également convenir
- Straps ou fils de liaison

#### **Montage**

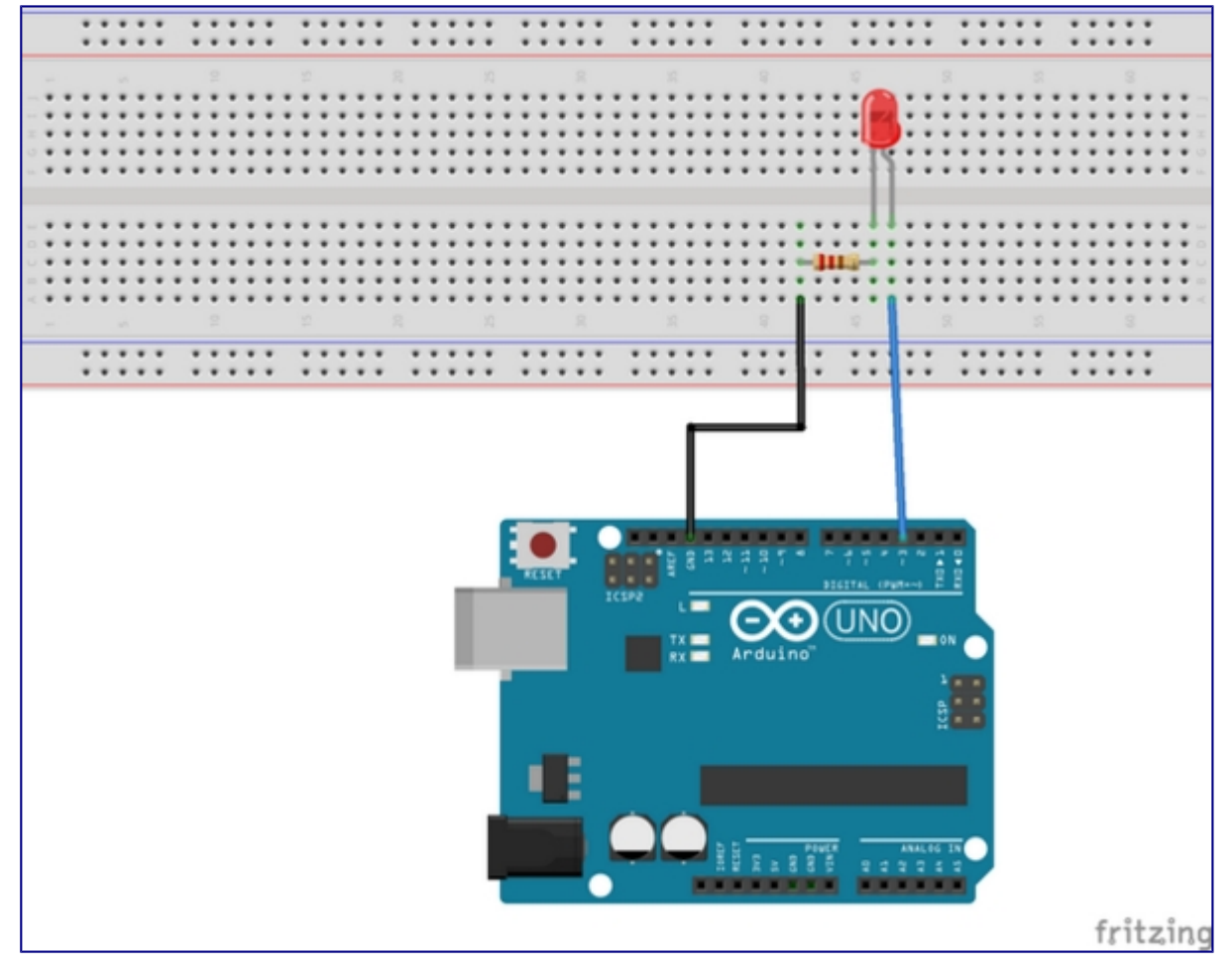

### Programme

Voici le programme qu'il faut éditer dans l'IDE Arduino, puis compiler et charger dans la carte Arduino

*/\**

 *Ce programme allume progressivement une LED branchée sur la broche 3*

*\*/*

int led = 3; // broche de la LED

 $int i = 0$ ; // variable de la boucle for

// setup est déroulé une seule fois après la remise à zéro

void setup() {

pinMode(led, OUTPUT); // la broche led (3) est initialisée en sortie

#### }

// loop est déroulé indéfiniment

#### void loop() {

```
for (i=0; i<255;i++) // i varie de 1 à 255
```
#### {

analogWrite(led,i); // génère une impulsion sur la broche de largeur  $i \Rightarrow$  la luminosité augmente delay(20); // pause de 20 ms entre chaque pas

}

```
 }
```
Informations :

**broche**: la broche utilisée pour "écrire" l'impulsion. Cette broche devra être une broche ayant la fonction PWM, Par exemple, sur la UNO, ce pourra être une des broches 3, 5 ,6 ,9 ,10 ou 11.

• **valeur**: la largeur du "duty cycle" (proportion de l'onde carrée qui est au niveau HAUT) : entre 0 (0% HAUT donc toujours au niveau BAS) et 255 (100% HAUT donc toujours au niveau HAUT).

**Il n'est pas nécessaire de faire appel à l'instruction pinMode() pour mettre la broche en sortie avant d'appeler la fonction analogWrite().**